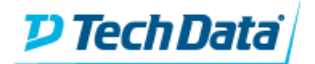

# CYBER RANGE

#### **Node VM Walkthrough This guide will walk the user through all steps necessary to attain root on the "Node" VM.**

First, as with all targets, begin with a reconnaissance scan, in this case we will use **nmap:**

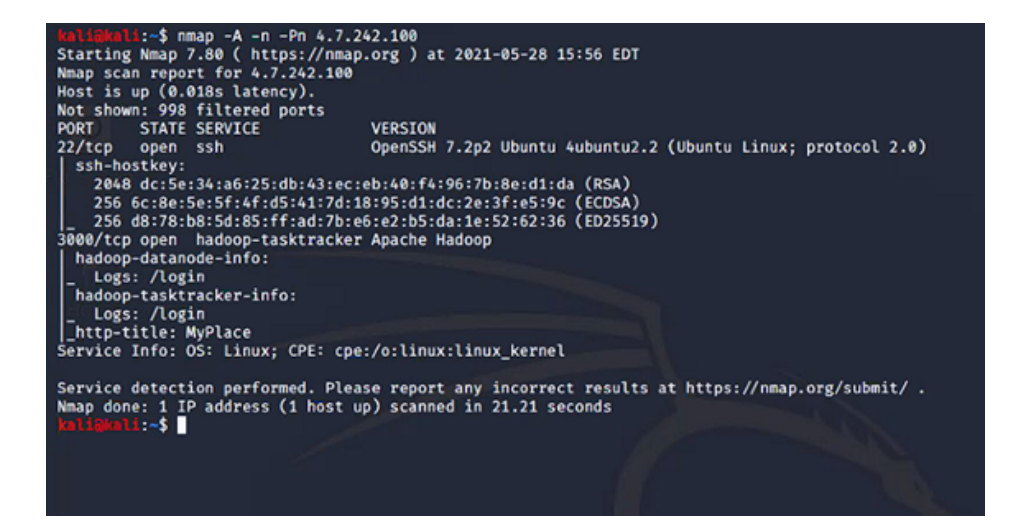

The nmap scan reveals SSH (port 22) and Apache Hadoop (port 3000) are open. Running a **nikto** scan against port 3000 (seen below) shows the page is powered by **Express.**

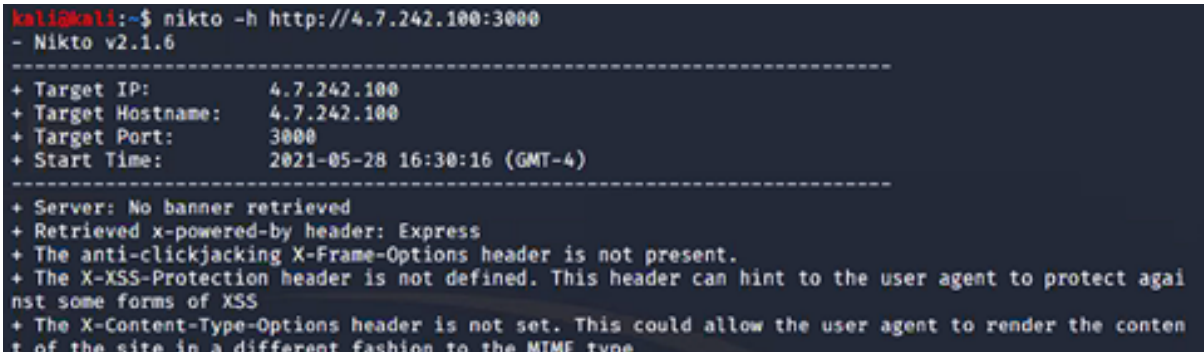

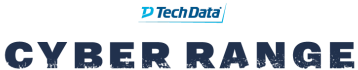

# **Node VM Walkthrough**

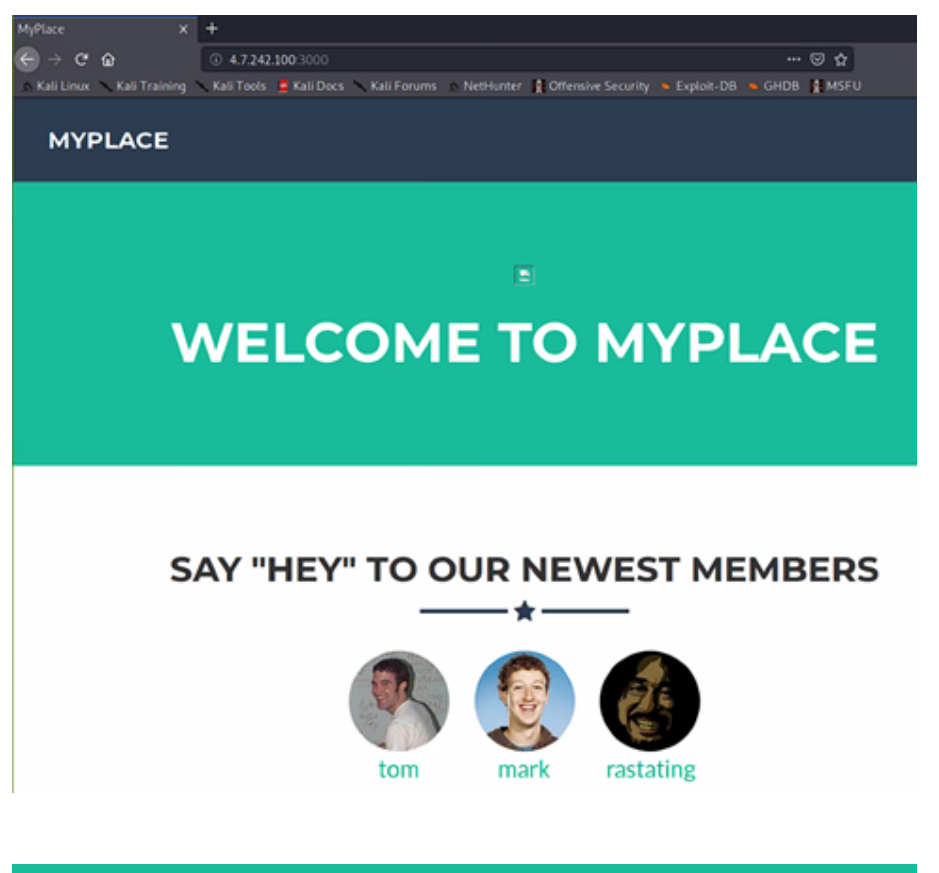

# **WELCOME TO MYPLACE**

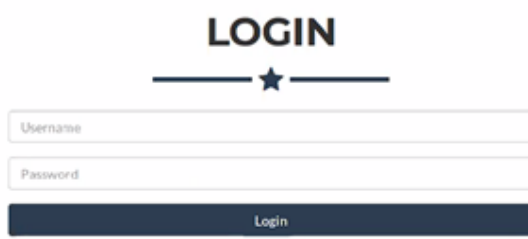

Browsing the page reveals 3 user pages, as well as a login page.

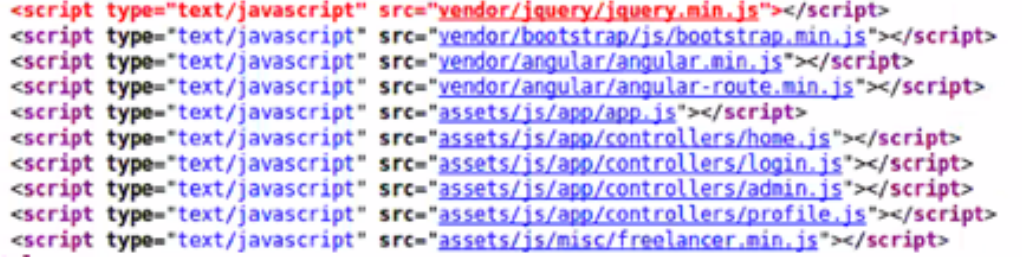

By investigating the source code from these pages, we see that the site also leverages **Angular JS.** With the data gathered so far, we can infer that the site is powered by a **MEAN** stack. By navigating to these JavaScript pages, there are 2 that stand out (profile.js and home.js) as they refer to a user API.

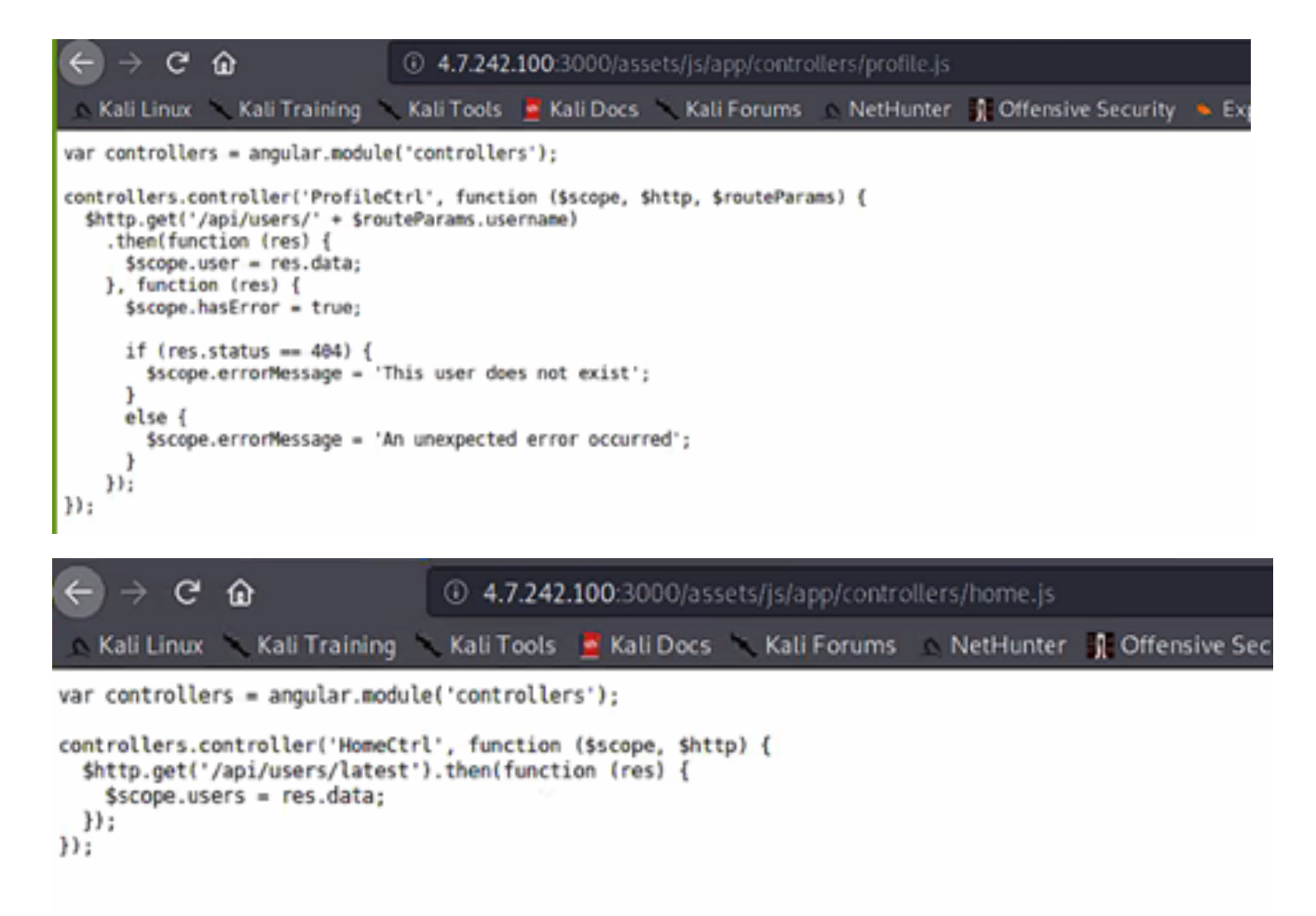

#### **D** Tech Data **CYBER RANGE**

By **cURL** ing the APIs, we see that no authentication is required to get a full dump of the user data.This data provides password hashes that we can crack offline.

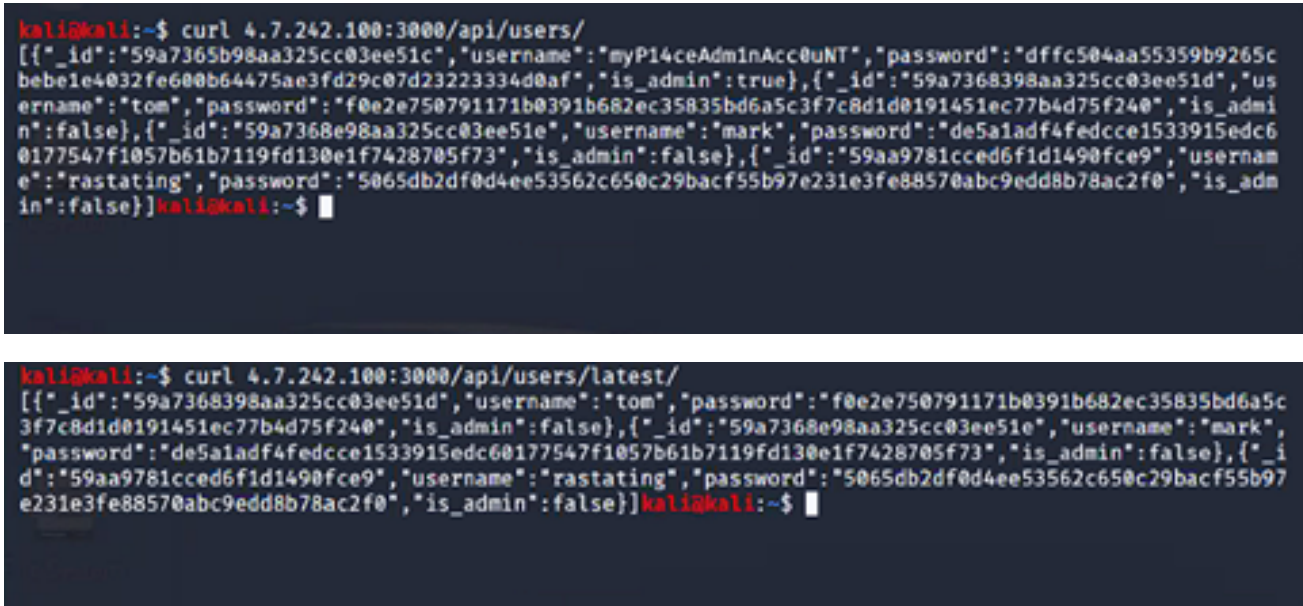

Using hashcat against the hashes, it reveals 3 passwords, most notably the **'myP14ceAdm1nAcc0uNT'** password of **'manchester'.**

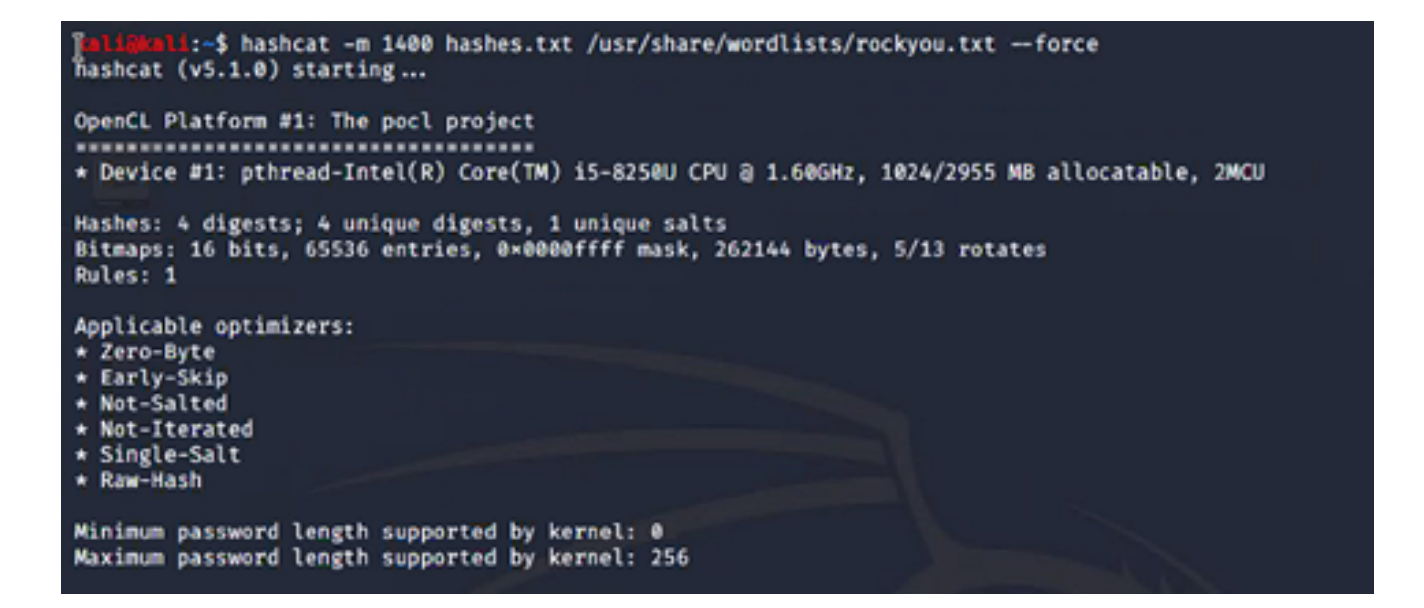

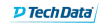

# **CYBER RANGE**

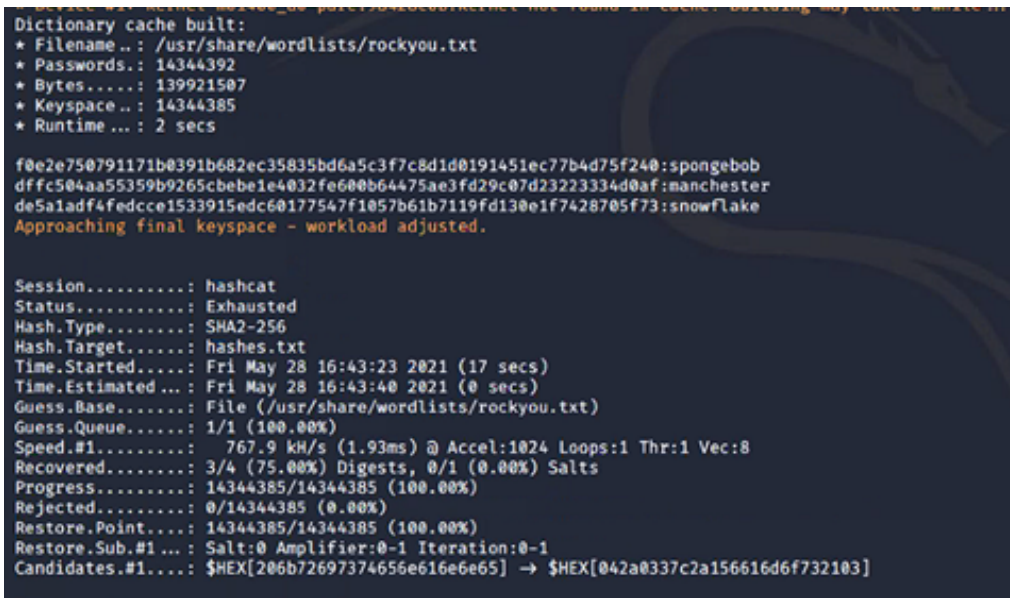

mark:snowflake tom:spongebob myP14ceAdm1nAcc0uNT:manchester

Using the admin credentials on the login page, we are presented with a backup download option:

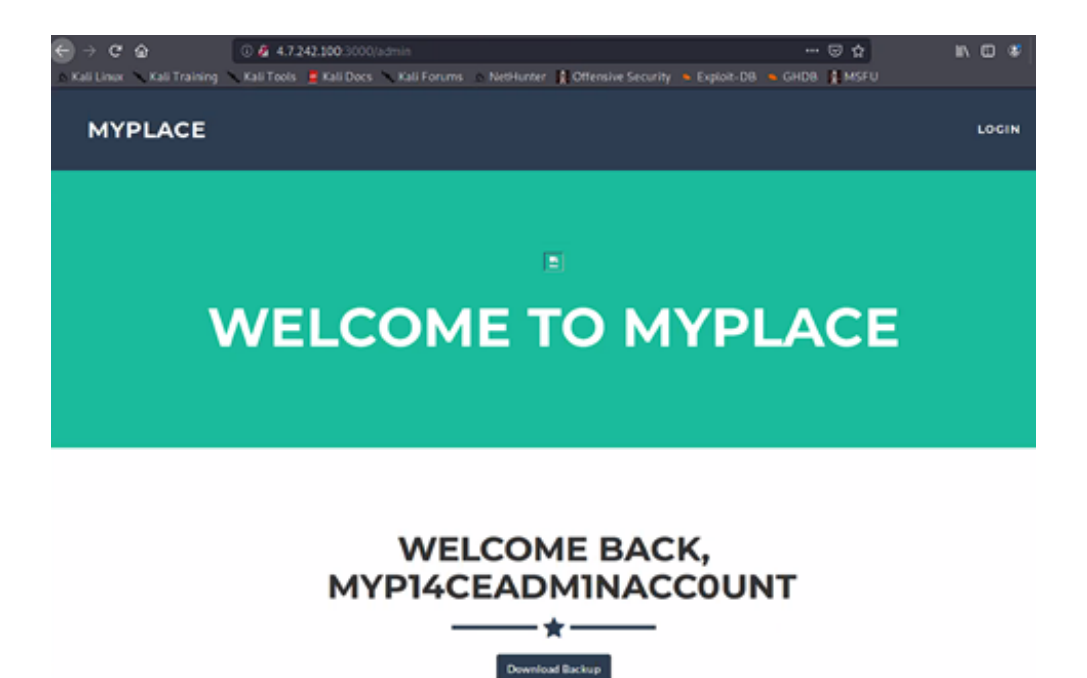

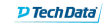

### **CYBER RANGE**

The file type for the backup is ASCII text, and "cat"ing the file we see that it is base64 encoded.

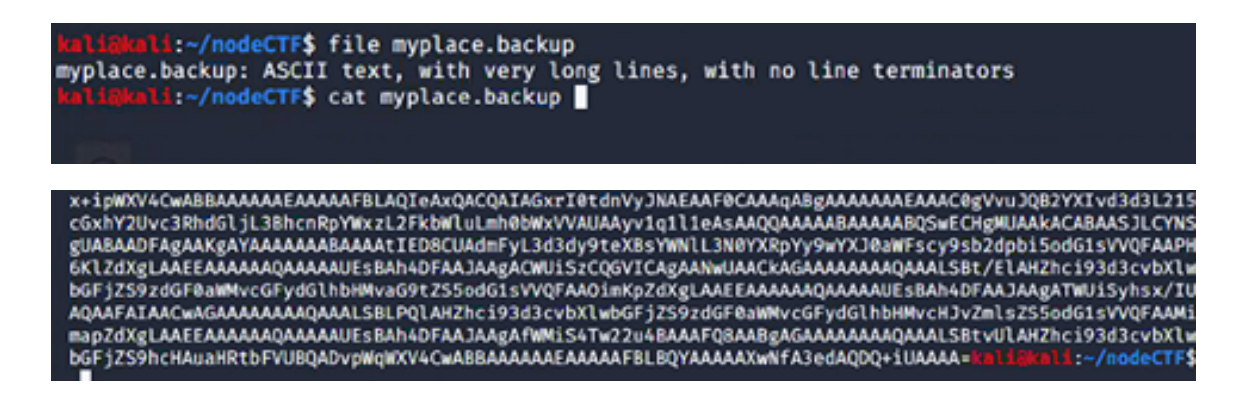

After decoding the file, we now see that the file is a Zip archive.

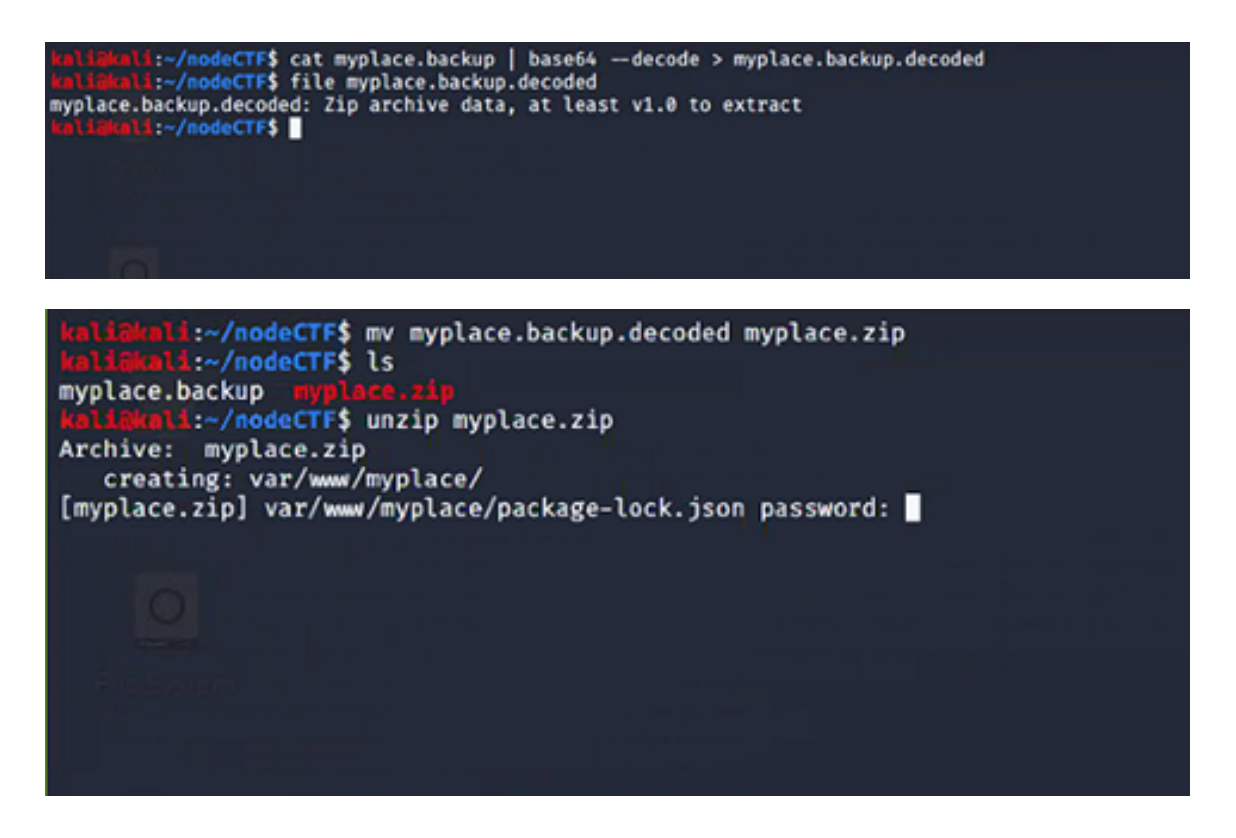

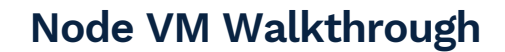

**P**TechData **CYBER RANGE** 

The zip file is password protected. By running against the file, we get the password and can **fcrackzip** extract the contents of the archive.

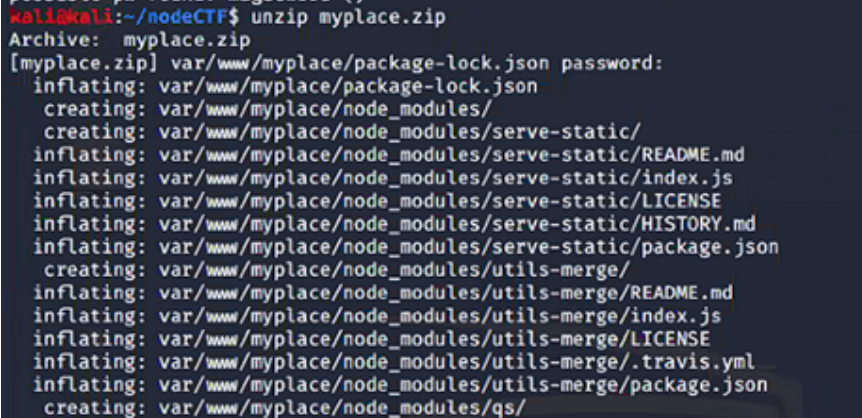

The contents of the archive are a full backup of the webpage files.

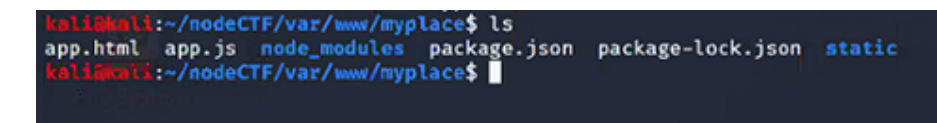

Viewing the "app.js" file, we see some hard-coded credentials for **mongoDB.**

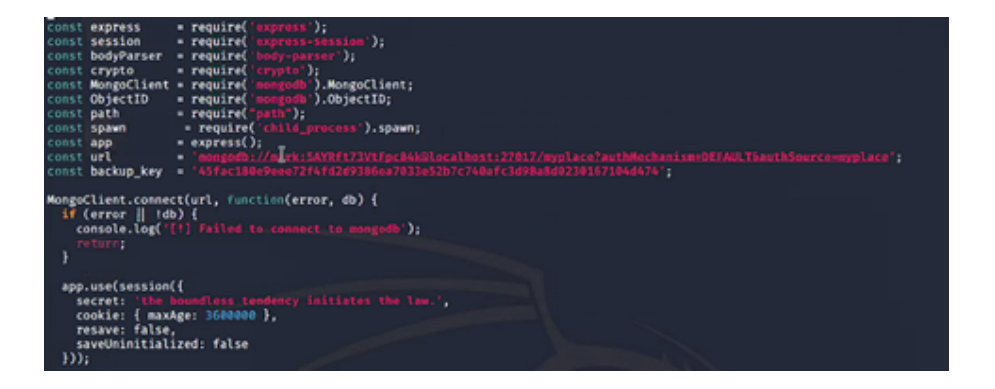

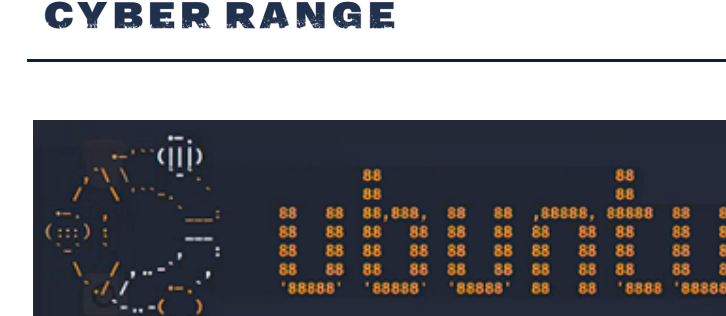

The programs included with the Ubuntu system are free software;<br>the exact distribution terms for each program are described in the<br>individual files in /usr/share/doc/\*/copyright. Ubuntu comes with ABSOLUTELY NO WARRANTY, to the extent permitted by<br>applicable law.

Last login: Mon Aug 6 23:32:28 2018 from 10.2.1.1<br>mark@node:~\$ █

Using the credentials we found for Mark, we are able to successfully authenticate to the server via SSH. However, Mark does not have permissions to view the user.txt file in the /tom directory.

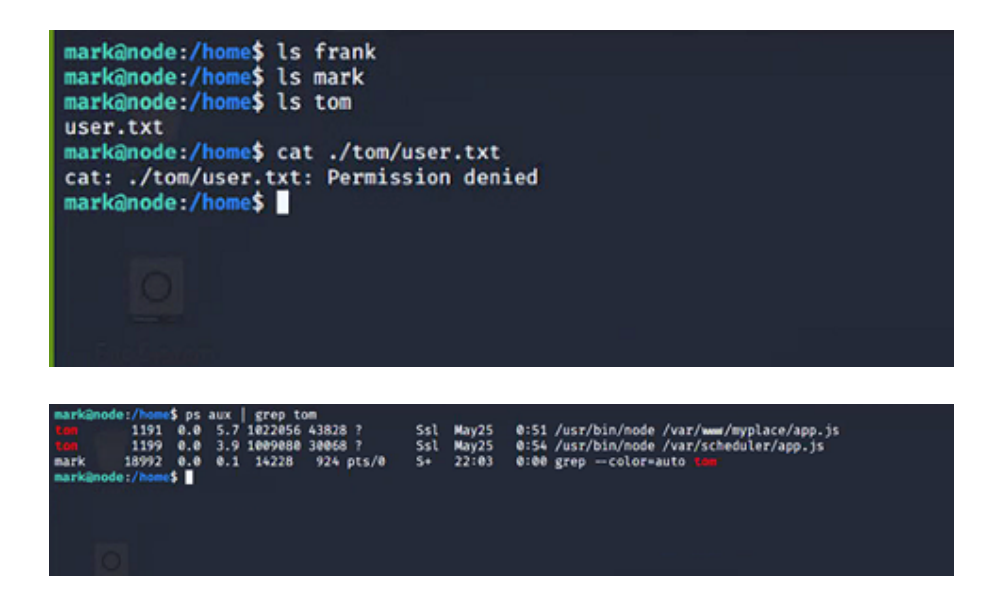

We can see above that the user tom is running what appears to be a scheduler app.

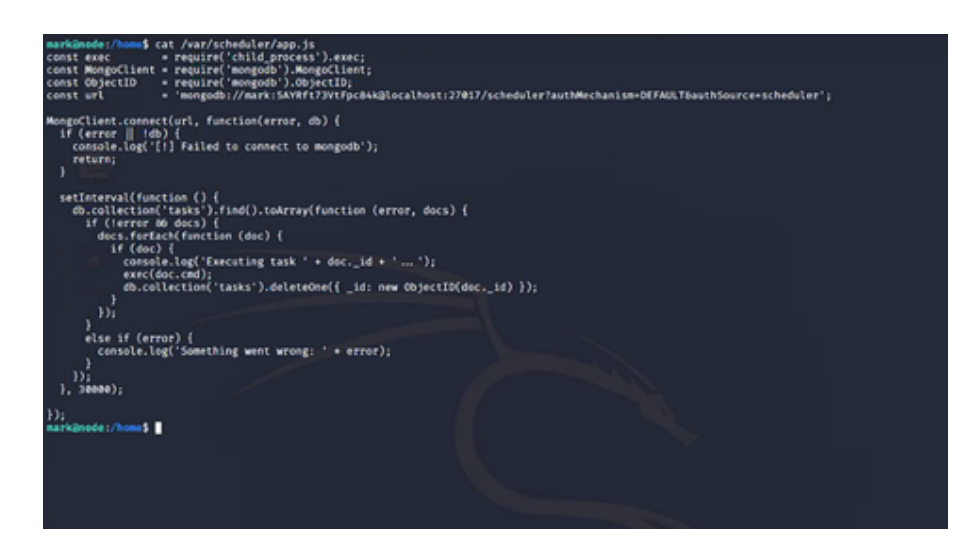

Viewing the code for this scheduler app shows that it will execute a given task if it is in the queue.Using the credentials, we have; we can add a task in mongoDB that will be triggered by this scheduler app. The next steps are to set up a listener on the Cyber Range jumpbox, and create a reverse shell to be used by the scheduler.

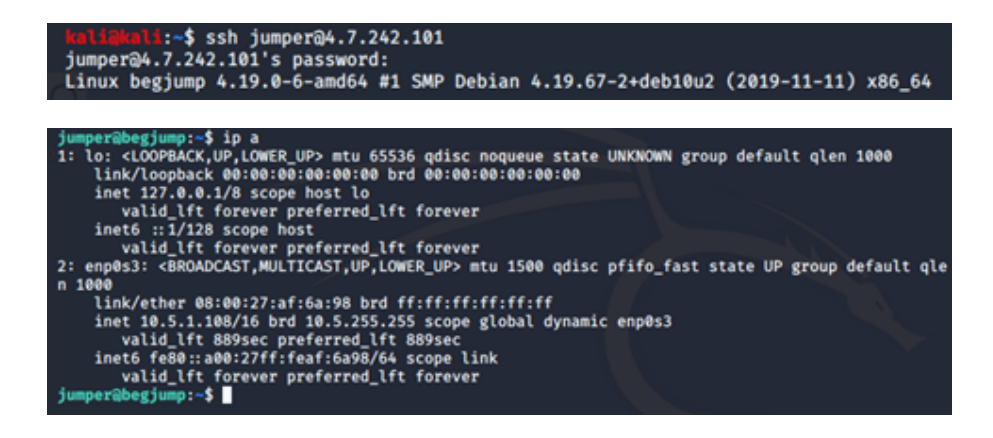

SSH to the jumpbox using the credentials jumper: jumper. The ip configuration shows the internal IP address of the jumbox to be 10.5.1.108 (this will be used in the reverse shell code).

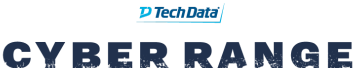

 $\bullet$ 

# **Node VM Walkthrough**

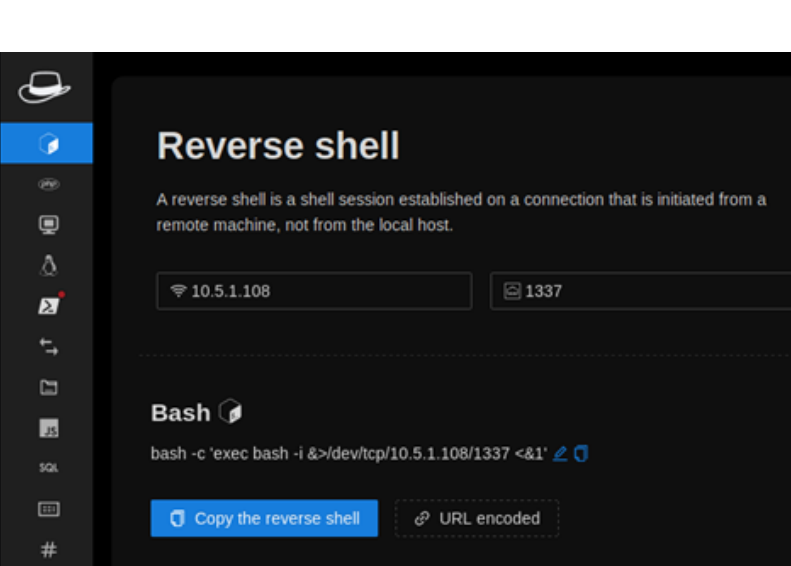

Using the **Hack-Tools** plugin for Firefox, we enter in the IP address and port of our listener and get the Bash shell code to use for the scheduler. We placed this code in a script file called "exploit.sh" on the jumpbox, and created a simpleHTTP server on port 8080 with Python.

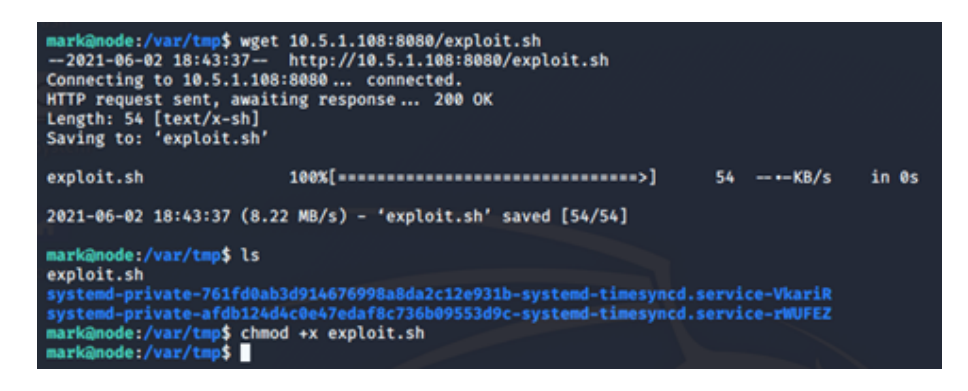

Use **wget** to download the exploit.sh script into the /var/tmp folder of the target. Change the permissions on the file to execute.

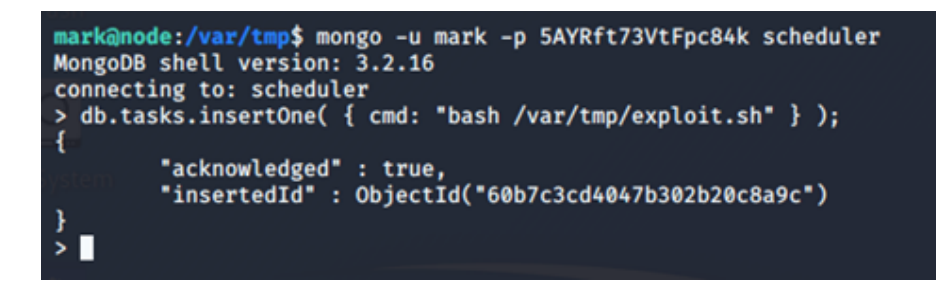

Use mark's credentials to authenticate to the mongoDB server scheduler. Type the following command:

*db.tasks.insertOne( { cmd: "bash /var/tmp/exploit.sh" } );*

## **Node VM Walkthrough**

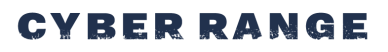

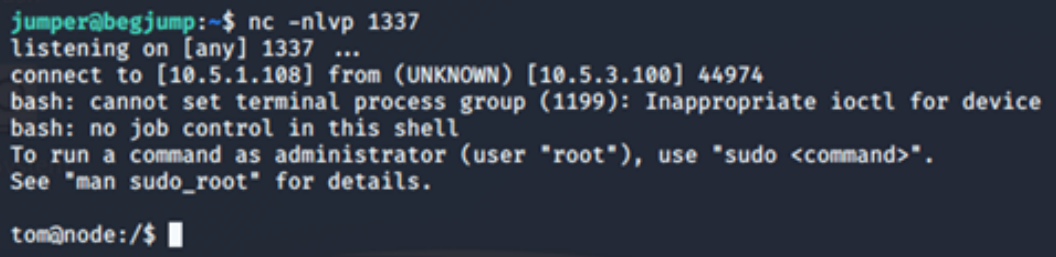

Set up a listener on the jumpbox, and soon we get a call back from the target machine and are now under the context of user tom.

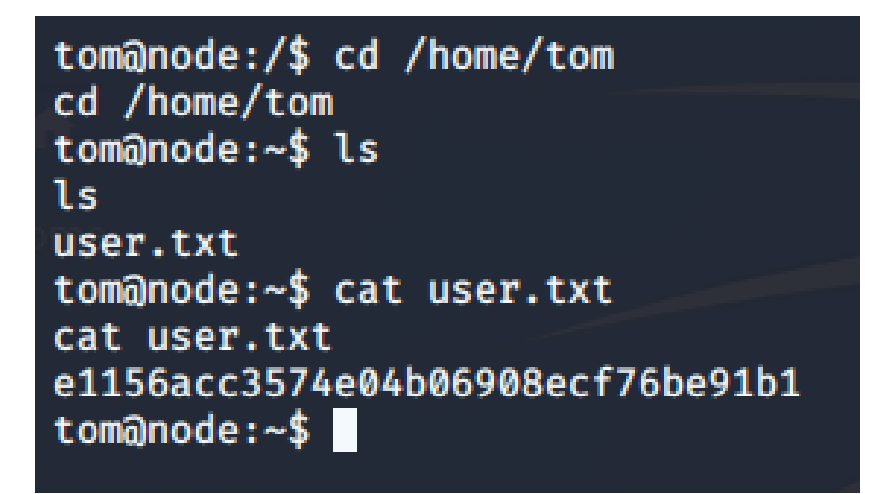

We now have read permissions for the user.txt file.

tom@node:~\$ uname -a uname -a<br>Linux node 4.4.0-93-generic #116-Ubuntu SMP Fri Aug 11 21:17:51 UTC 2017 x86\_64 x86\_64 x86\_64 GNU /Linux<br>tom@node:~\$

To elevate our privileges to root, we see that the Linux version on this server is outdated. Exploit-db shows an easy-to-use local privilege escalation:

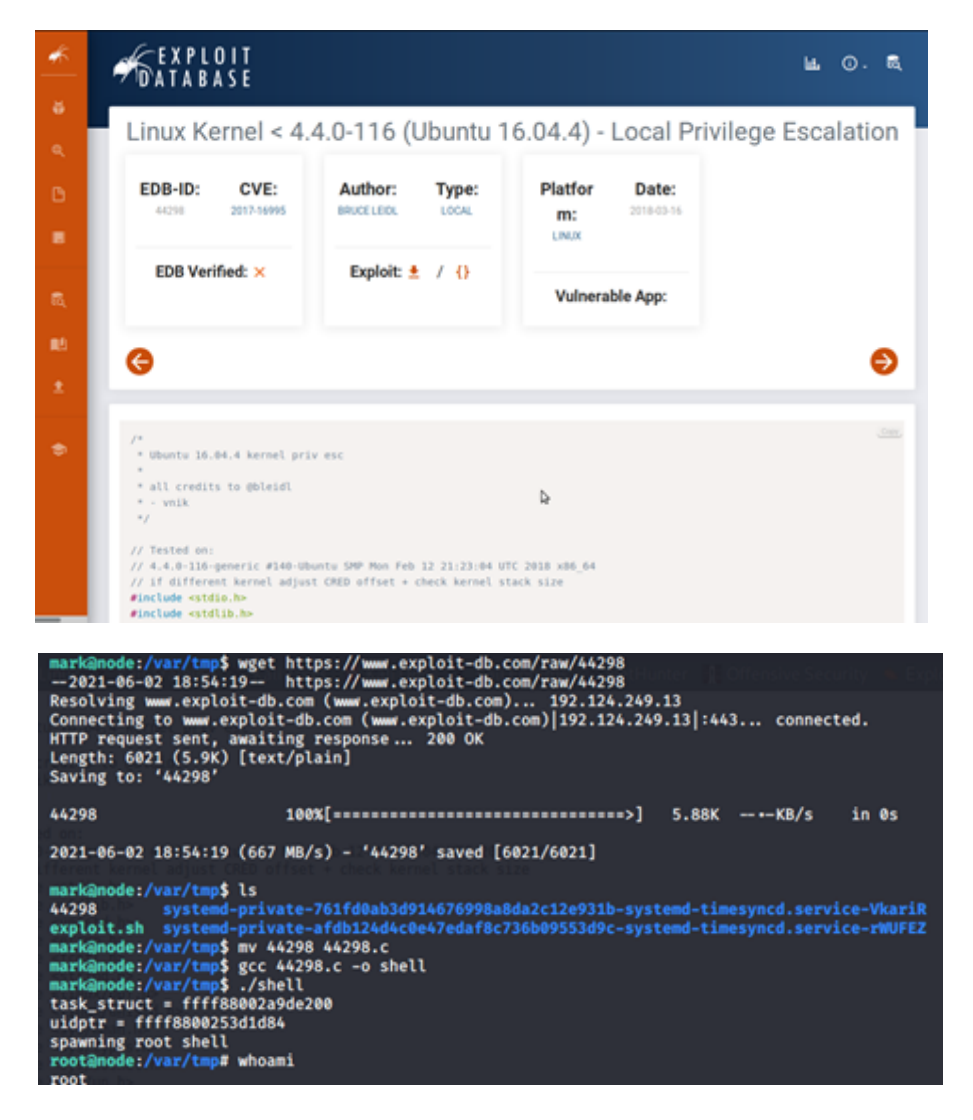

Download the exploit code, compile it, and run it.

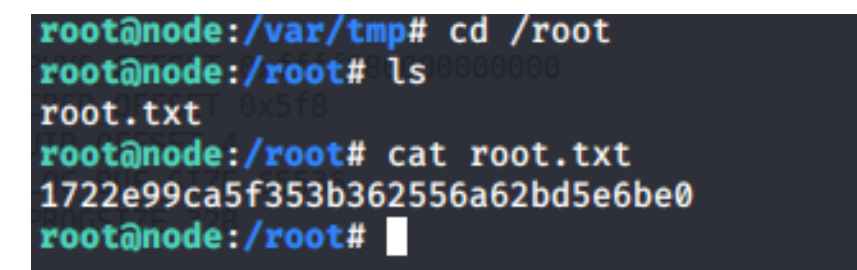

We are now root and can read the root.txt flag.